## CLEAR TIME BLOCKS

## From the **Enter My Time** page:

- 1. Click **Enter Time v** at the bottom left of the screen and select **Clear.**
- 2. Check the **Confirm** checkbox.

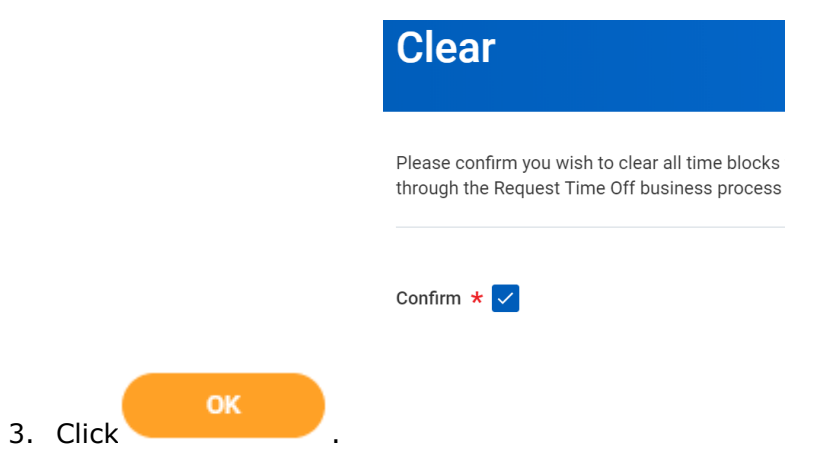

4. Time Blocks will be removed and a blank week will display. Any requested time off will need to be cancelled individually from weekly time entry or the time off monthly calendar. This can be completed as a Time Off Correction.